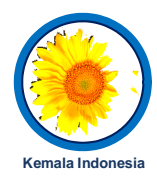

# **Algoritma Komunikasi USART dengan Metode**  *Normal Speed* **dan** *Double Speed*

Andre Mochammad Satrio<sup>1</sup>, Mohammad Mujirudin<sup>1</sup>, Ahmad Kadarisman<sup>2</sup> Masbah Rotuanta Tagore Siregar<sup>2</sup>, Latifah Sarah Supian<sup>3</sup>, Harry Ramza<sup>1</sup>

*<sup>1</sup>Program Studi Teknik Elektro, Fakultas Teknik Universitas Muhammadiyah Prof. Dr. HAMKA Jalan Tanah Merdeka No. 6, Kp Rambutan, Jakarta 13830, INDONESIA Email : andremochammadsatrio81@gmail.com, [mujirudin@uhamka.ac.id,](mailto:mujirudin@uhamka.ac.id,) [hramza@uhamka.ac.id](mailto:hramza@uhamka.ac.id)*

> *<sup>2</sup>Program Studi Teknik Elektro, Fakultas Pascasarjana Institut Sains dan Teknologi Nasional Jalan Moh.Kahfi II, Srengseng Sawah, Jagakarsa Jakarta 12640, INDONESIA Email : [ariskig@gmail.com,](mailto:ariskig@gmail.com,) [mrtsiregar2012@istn.ac.id](mailto:mrtsiregar2012@istn.ac.id)*

> *<sup>3</sup>Department of Electrical and Electronics Engineering, Faculty of Engineering National Defence University of Malaysia, Kem Sg. Besi, 57000, Kuala Lumpur, MALAYSIA Email : [cawa711@gmail.com](mailto:cawa711@gmail.com)*

#### **Abstrak**

Tulisan ini menjelaskan tentang algoritma komunikasi serial *Universal Synchronous Asynchronous Transmitter and Receiver*  (USART) pada mikrokontroler dengan perangkat lunak MATLAB. Agar komunikasi serial tersebut dapat bekerja, diperlukan konfigurasi yang sesuai. Sehingga diperoleh waktu yang diperlukan untuk transmisi data berdasarkan beban data. Metode yang digunakan untuk mendapatkan nilai waktu adalah pengukuran waktu menggunakan fungsi waktu ("tic" dan "toc") pada MATLAB. Pengukuran tersebut dilakukan ketika data dikirim dari MATLAB ke mikrokontroler dan kembali ke MATLAB. Jenis transmisi serial yang digunakan pada pengukuran adalah *Asynchronous Normal Speed* dan *Asynchronous Double Speed.* Jenis transmisi serial *Asynchronous Double Speed* memiliki konfigurasi *Baud Rate* dua kali lebih besar dari *Asynchronous Normal Speed*. *Nilai Baud Rate* tersebut sebesar 2 Mbaud dan Waktu yang diperoleh ketika jenis transmisi serial *Asynchronous Double Speed* yang digunakan dan beban data sebesar 20 *byte* adalah selama 0,0117192 detik. Ketika beban data sebesar 1000 *byte, waktu yang dibutuhkan transmisi* adalah selama 0,031719 detik. Namun ketika jenis transmisi serial *Asynchronous Normal Speed* yang digunakan dan beban data sebesar 20 byte, waktu yang dibutuhkan untuk transmisi adalah selama 0,012719 detik. Ketika beban data mencapai 1000 *byte*, waktu yang dibutuhkan untuk transmisi adalah selama 0,031394 detik. Sehingga waktu yang dibutuhkan untuk transmisi data meningkat seiring dengan bertambahnya beban data.

*Kata kunci—*Komunikasi Serial, USART, *Asynchronous*, Mikrokontroler, MATLAB.

#### **Abstract**

This paper describes a Universal Synchronous Asynchronous Transmitter and Receiver (USART) serial communication algorithm on the microcontroller with the software MATLAB. The appropriate configuration is necessary for serial communication and it's obtained the time requirements of the data transmission based on the data load. The methodology of this paper applies the time measurement of the MATLAB function ("tic" and "toc"). It was sent from MATLAB to microcontroller and returned to MATLAB. The serial transmission mode were used on this measurements are Asynchronous Normal Speed and Asynchronous Double Speed. The transmission of Double Speed Asynchronous mode having Double Baud Rate configuration than Normal Speed. The value of Baud Rate amount of 2 MBaud and the Asynchronous mode on the normal speeds are 20 data byte and 1000 data byte, it requires of transmission timing around 0,012719 seconds and 0,031394 seconds respectively. Moreover on the normal speed asynchronous mode of 20 data byte and 1000 data byte, it requires of transmission timing around 0,0117192 seconds and 0,031719 seconds respectively. Therefore, it can get the short statement that the time requirements is proportional comparative with the data load.

*Keywords*—Serial Communication, USART, Asynchronous, Microcontroller, MATLAB.

Received 1 November 2020; Accepted 11 Desember 2020

#### **1. Pendahuluan**

Seiring dengan perkembangan zaman, teknologi komunikasi berkembang pesat. Terutama komunikasi antar perangkat elektronik yang telah banyak menggunakan komunikasi serial. Dibanding dengan komunikasi paralel, komunikasi serial memiliki beberapa

keunggulan seperti biaya yangrendah dan perawatan yang rendah.Salah satu perangkat elektronik yang menggunakan komunikasi serial yaitu USART*.* USART merupakan protokol komunikasi serial dua arah[1].Protokol komunikasi tersebut digunakan untuk komunikasidataantar perangkat dengan jarak transmisi yang pendek serta kecepatan transmisi yang rendah.USART dapat mengubah data dari transmisi paralel ke transmisi serial pada *Transmitter* menggunakan *shift register*. Selain itu, pada *Receiver* data diubah dari transmisi serial ke transmisi paralel[2]. Proses tersebut dilakukan tiap bit dalam satu waktu.

Berdasarkan kecepatan transmisi data, jenis transmisi *Asynchronous* USART di beberapa perangkat memiliki dua jenis transmisi. Jenis transmisi *Asynchronous* tersebut yaitu *Normal Speed* dan *Double Speed*.Jenis transmisi *Asynchronous Double Speed* memiliki kecepatan transmisi data dua kali dari jenis transmisi *Normal Speed*[4].Agar sistem dari kedua jenis transmisi tersebut bekerja, diperlukan suatu algoritma yang sesuai. Kemudian, sistem tersebut dirancang dan diujimenggunakan fungsi waktu berdasarkan beban data (*byte*). Sehingga diperoleh nilai waktu yang dibutuhkan untuk transmisi data.

## **2. Komunikasi Serial USART**

Komunikasi serial USART memiliki tiga komponen utama. Komponen tersebut terdiri dari *ClockGenerator*, *Transmitter* dan *Receiver*[3][4]. Berdasarkan [4],blok diagram USART dapat dilihat pada Gambar 1.

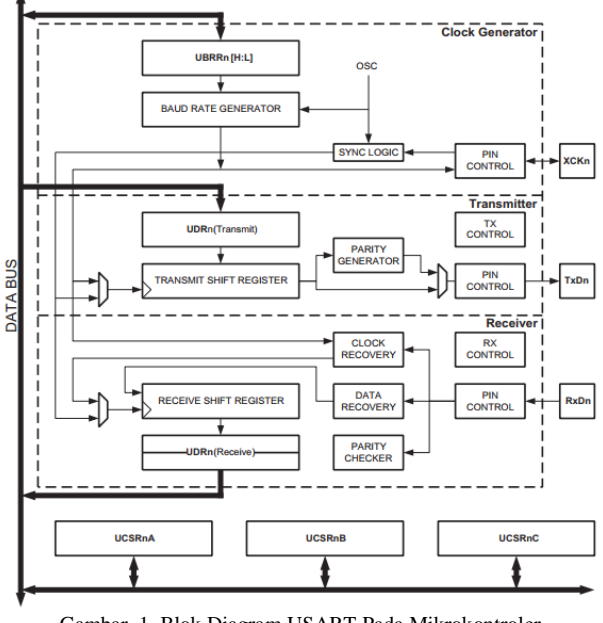

Gambar 1. Blok Diagram USART Pada Mikrokontroler

*Clock generator* berfungsi sebagai *synchronization logic* untuk masukkan *clock* eksternal yang digunakan pada operasi *synchronous slave*. Selain itu, *clock generator* juga berfungsi sebagai *Baud Rate generator*. Komponen *Transmitter* terdiri dari berbagai *logic* seperti *buffer* tulis tunggal untuk menyimpan data sementara, *TransmitShift Register* untuk menggeser bit per bit keluar, *Parity Generator* untuk membangkitkan bit*parity* dan *Control*  *logic* untuk mengolah *frame format* yang berbeda. Komponen *Receiver* terdiri berbagai logic yaitu *Control logic*, *Parity Checker* untuk memeriksa galat pada data yang diterima, *Data Recovery* untuk memulihkan data, *Clock Recovery* untuk memulihkan sinyal *clock*, *ReceiveShift Register* untuk menggeser bit masuk dan *buffer* baca tunggal untuk menyimpan data sementara. [4]

## **2. 1. Clock Generation**

*Clock generation logic* merupakan basis *clock* yang digunakan untuk transmisi data. Pada *clock generator* terdapat *Baud Rate Generator logic*. *Baud Rate Generator* merupakan pembagi frekuensi sistem[2]. Agar *Baud Rate generator* pada *clock logic* bekerja, diperlukan pengaturan pada register USART *Baud Rate Register* n (UBRRn). Register UBRRn terdiri atas dua *byte* register yaitu USART *Baud Rate RegisternLow* (UBRRnL) yang memiliki bit ke-0 sampai ke-7 dan USART *Baud Rate Register n High* (UBRRnH) yang memiliki bit ke-8 sampai ke-12. Pada beberapa mikrokontroler, komunikasi serial USART memiliki dua jenis transmisi *Asynchronous*  yang berbeda. Jenis transmisi tersebut terdiri dari *Asynchronous Normal Speed*dan *Asynchronous Double Speed*. Jenis transmisi tersebut dapat diatur pada register USART *Control and Status Register n A* (UCSRnA) bit ke-1 yaitu *Double The* USART *Transmission Speed*(U2Xn). [4][2]

Persamaan yang digunakan untuk menemukan nilai UBRRn pada jenis Transmisi *Asynchronous* adalah dengan membagi frekuensi osilator dengan konstanta 16 dan nilai *Baud Rate* yang dikehendaki. Namun pada jenis transmisi *Asynchronous Double Speed*, konstanta pembagi tersebut bernilai setengah dari *Asynchronous Normal Speed*yaitu 8. Hasil dari perhitungan tersebut kemudian dikurangi dengan konstanta satu. Formula tersebut dapat dilihat pada persamaan berikut[4]:

$$
UBRRn = \frac{F_{osc}}{k^*BAUD} - 1
$$
 (1)

Dimana,

BAUD = *Baud Rate* (bit per detik atau bps)

 $F_{osc}$  = Frekuensi osilator sistem (Hz)

UBRRn = Nilai dari register UBRRnL dan UBRRnH (0- 4095)

 $k =$ konstanta pembagi yang memiliki nilai 8 atau 16.

#### **2. 2. Kerangka Data**

Kerangka data pada komunikasi serial memiliki beberapa kombinasi bit. Kombinasi tersebut terdiri dari bit data, bit untuk sinkronisasi data yaitu bit*start* dan bit*stop*, serta bit*parity* untuk memeriksa galat pada data. Bit data memiliki konfigurasi 5, 6, 7, 8 atau 9 bit data. Bit sinkronisasi memiliki 1 bit*start* dengan sinyal rendah dan 1 atau 2 bit*stop* dengan sinyal tinggi. Bit*parity* memiliki konfigurasi 1 bit yaitu bit ganjil atau bit genap. Kerangka data dapat dilihat pada gambar berikut[4][5][6][2]:

Jurnal Teknologi Informasi dan Komputer, Vol. 2, No. 1, 2020 ISSN No. 2339-1073

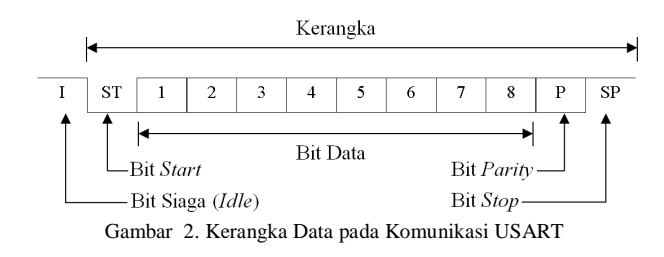

Berdasarkan Gambar 2, kerangka data USART dimulai dari bit*start* kemudian bit data. Setelah bit data, terdapat bit*stop*. Namun jika bit*parity* diatur, maka bit tersebut disisipkan setelah bit data dan sebelum bit*stop*. Ketika kerangka data tersebut ditransmisikan, kerangka data bisa diikuti oleh kerangka data baru secara langsung atau bisa diatur ke dalam kondisi siaga.

#### **3. Perancangan Sistem dan Pembahasan**

Sistem yang dirancang merupakan program komunikasi USART pada mikrokontroler dengan perangkat lunak MATLAB. Diagram alir sistem dapat dilihat pada Gambar 3.

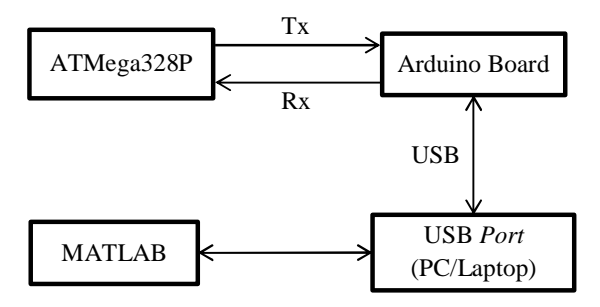

Gambar 3. Perancangan Sistem Komunikasi USART

Berdasarkan diagram alir yang ditunjukkan oleh Gambar 3 bahwa data dapat ditransmisikan dari IC ATMega328P ke MATLAB atau sebaliknya. Data tersebut melalui Arduino *Board* untuk dikonversi ke USB dari serial. Kemudian dari USB Arduino Board masuk ke USB Port PC/Laptop. Jarak USB tetap yaitu sepanjang 50 cm.

### **3. 1. Diagram Alir Program Transmisi Serial**

Pada penelitian ini terdapat tiga proses pada transmisi mikrokontroler yaitu Inisialisasi sistem, *Transmit* dan*Receive*. Pada Proses inisialisasi sistem, diperlukan beberapa konfigurasi. Konfigurasi tersebut dapat dilihat pada Gambar 4.

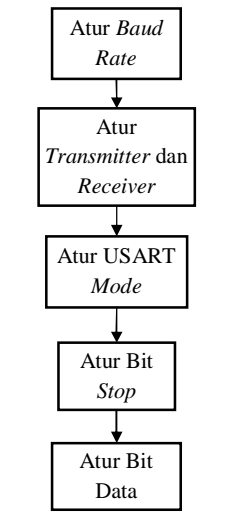

Gambar 4. Konfigurasi Komunikasi USART

Berdasarkan gambar tersebut, proses konfigurasi sistem dimulai dari menentukan nilai *Baud Rate* yang akan digunakan. *Baud Rate* dapat diatur pada register UBRRn *byte* UBRRnL dan UBRRnH. Setelah *Baud Rate* diatur, kemudian diaktifkan*Transmitter* dan/atau *Receiver*. *Transmitter* dan *Receiver* dapat diatur pada register USART *Control and Status Register n B* (UCSRnB) bit*Receiver Enable n* (RXENn) untuk *Receiver* dan *Transmitter Enable n* (TXENn) untuk *Transmitter*. Jenis transmisi USART, bit*Stop* dan bit Data dapat diatur pada register USART *Control and Status Register n C* (UCSRnC). Setelah inisialisasi sistem diatur, mikrokontroler berada pada kondisi siaga menerima atau mengirim data[4].

Proses menerima data pada komunikasi serial USART dapat dilihat pada Gambar 5[7][4].

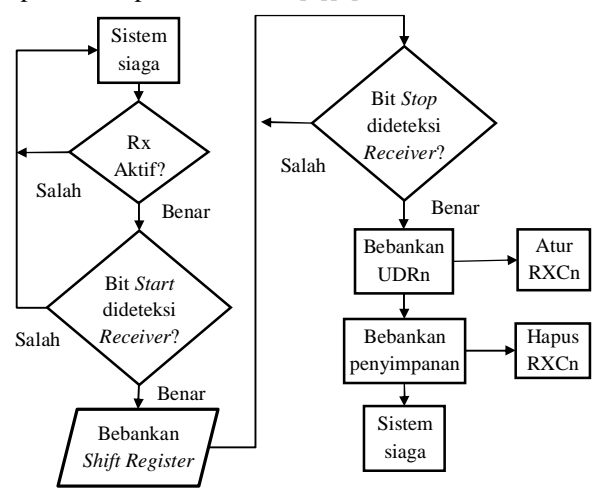

Gambar 5. Proses Menerima Data Pada Komunikasi USART

Proses menerima data pada diagram alir yang ditunjukkan pada Gambar 5 diawali dengan sistem siaga menerima data. Kemudian sistem memeriksa apakah *Receiver* aktif atau tidak. Sistem juga memeriksa bit*start* pada data yang diterima. Jika bit*start* dideteksi, *Shift Register* akan dibebankan oleh data yang diterima. Hal

Jurnal Teknologi Informasi dan Komputer, Vol. 2, No. 1, 2020 ISSN No. 2339-1073

tersebut berlangsung sampai bit*stop* dideteksi sistem. Jika bit*stop* telah terdeteksi, *buffer* atau USART *Input/Output Data Register n*(UDRn) akan dibebankan oleh data yang diperoleh dari *Shift Register*. Kemudian aturbitUSART *Receive Complete n* (RXCn) pada Register UCSRnA. Data akan dipindahkan ke penyimpanan sementara. Kemudian bit RXCn dihapus dan sistem akan kembali ke kondisi siaga.

Proses mengirim data pada komunikasi serial USART dilihat pada Gambar 6[7][4].

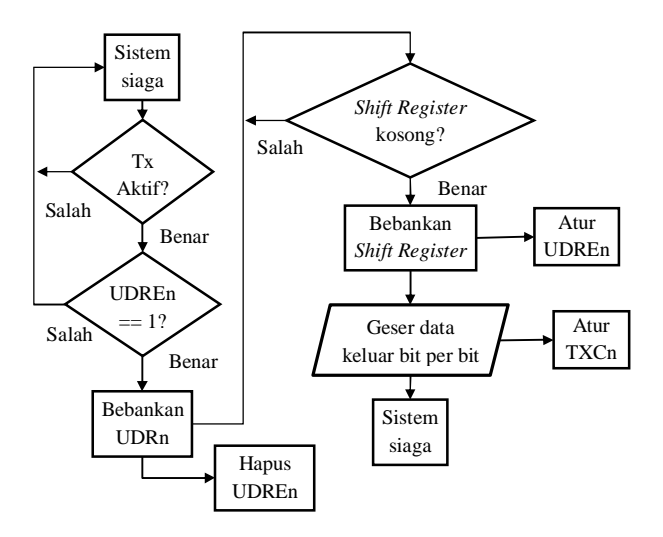

Gambar 6. Proses Mengirim Data Pada Komunikasi USART

Gambar 6 menunjukkan bahwa proses transmisi data diawali dengan sistem siaga. Kemudian sistem akan memeriksa apakah Transmitter enable atau tidak, jika tidak sistem tidak melanjutkan proses jika iya sistem ke proses berikutnya. Proses selanjutnya yaitu sistem memeriksa apakah bitUSART *Data Register Empty n* (UDREn) pada Register UCSRnA bernilai 1 atau tidak. Register tersebut akan bernilai 1 jika *buffer* kosong. Kemudian bebankan UDRn dengan data yang hendak dikirim. Proses tersebut bersamaan dengan menghapus bit UDREn. *Shift Register* juga diperiksa apakah kosong atau tidak. Jika kosong maka data dari UDRn akan dibebankan ke dalam *Shift Register*. Hal tersebut bersamaan dengan set bit UDREn. Geser data keluar bit per bit melalui transmitter. Kemudian bit USART *Transmit Complete n* (TXCn) diatur.

#### **3. 2. Program Transmisi Serial**

Berdasarkan diagram alir yang telah dipaparkan, program transmisi terdiri dari tiga bagian utama. Bagian pertama pada program transmisi USART adalah konfigurasi atau inisialisasi USART. Konfigurasi tersebut mengacu pada Gambar 4 danmemiliki beberapa tahap konfigurasi. Tahap awal untuk konfigurasi USART adalah mengatur*Baud Rate* yang digunakan.Konfigurasi *Baud Rate* dapat dilihat pada *coding* berikut:

uint32\_t BAUDRATE **=**1000000**;** unsignedint UBRR\_Async**=((**F\_CPU**/(**BAUDRATE**\***16UL**))-**1**);** UBRR0H **=(**uint8\_t**)(**UBRR\_Async**>>**8**);** UBRR0L **=(**uint8\_t**)(**UBRR\_Async**);**

*Coding* tersebut akan menghasilkan kecepatan transmisi data tercepat pada jenis transmisi *Asynchronous Normal Speed*yaitu sebesar 1 *Mbaud*.Berbeda dengan jenis transmisi *Asynchronous Double Speed*yaitu memiliki nilai *Baud Rate* sebesar 2 *Mbaud*. Selain itu, konstanta pada persamaan yang ditunjuk *coding*tersebut adalah bernilai 8 untuk jenis transmisi *Asynchronous Double Speed*.

Kemudian Transmitter dan Receiver dapat diaktifkan pada *coding* berikut:

#### UCSR0B **=(**1**<<** RXEN0**)|(**1**<<** TXEN0**);**

Tahap selanjutnya yaitu mengatur jenis transmisi serial USART dan kerangka data. Jenis transmisi dan kerangka data tersebut dapat diatur pada *coding* berikut:

```
UCSR0A |=0;
UCSR0C =(1<<UCSZ01)|(1<<UCSZ00);
```
Baris kedua pada *coding* tersebut akan mengaktifkan jenis transmisi *Asynchronous* dan konfigurasi default dari kerangka data. Kerangka data tersebut terdiri atas 1 bit *start*, 8 bit data, tanpa bit *parity* dan 1 bit *stop*. Selain itu, pada baris pertama*coding* akan mengaktifkan jenis transmisi *Asynchronous Normal Speed*. Untuk jenis transmisi *Asynchronous Double Speed*, nilai registerbaris pertama *coding* perlu diubah menjadi 2.

Setelah dilakukan konfigurasi pada mikrokontroler, maka dilakukan perintah untuk menerima data. Perintah tersebut dapat dilihat pada*coding* berikut:

```
unsignedcharTerimaData(void){
while(!(UCSR0A &(1<<RXC0)));
return UDR0;
}
```
Berdasarkan Gambar 5, sistem akan menunggu sampai bit RXC0 bernilai 1. Jika RXC0 bernilai 1, maka data yang diterima telah berada pada *buffer* . *Coding* tersebut akan menerima dan menyimpan data tersebut di *buffer* .

Selain perintah untuk menerima data, terdapat perintah untuk mengirim data. Perintah untuk mengirim data dapat dilihat pada *coding* berikut:

```
voidKirimData(unsignedchar indata){
while(!( UCSR0A &(1<<UDRE0)));
 UDR0 = indata;
}
```
*Coding* dapat digunakan untuk mengirim satu byte data. Sebelum data dikirim, sistem akan menunggu sampai *buffer* kosong. Jika *buffer* kosong, maka data tersebut akan dibebankan ke *buffer* dan data akan dikirim menggunakan shift register.

### **3. 3. Diagram Alir Program Transmisi Serial MATLAB**

Diagram alir program transmisi serial pada perangkat lunak MATLAB yang digunakan pada penelitian ini dapat dilihat pada Gambar 7.

Jurnal Teknologi Informasi dan Komputer, Vol. 2, No. 1, 2020 ISSN No. 2339-1073

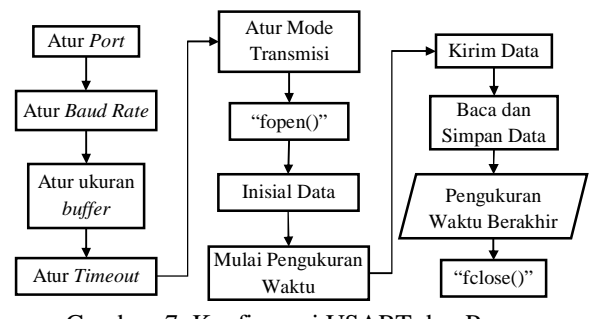

Gambar 7. Konfigurasi USART dan Proses Pengukuran Pada MATLAB

Berdasarkan Gambar 7, tahap awal transmisi serial data pada MATLAB yaitu konfigurasi komunikasi serial pada MATLAB disesuaikan dengan konfigurasi komunikasi serial pada mikrokontroler. Konfigurasi tersebut meliputi COM *Port*, *Baud Rate,Buffer Size*, *Time Out* dan jenis transmisi. Tahap selanjutnya adalah mengatur kondisi MATLAB dan mikrokontroler kedalam kondisi siaga dengan fungsi "fopen()". Kemudian, inisial data dari ukuran data 20 *byte* sampai 1000 *byte* dengan lompatan data sebesar 20 *byte*. Pengukuran waktu dimulai menggunakan fungsi "tic". Setelah waktu mulai diukur, data ditransmisikan ke mikrokontroler dengan fungsi "fprintf()" dan tunggu sampai data diterima dengan fungsi "fscanf". Setelah data diterima, pengukuran waktu diakhiri dengan fungsi "toc". Proses diakhiri dengan fungsi "fclose()" yang menandakan bahwa komunikasi antar perangkat diputus.

## **3. 4. Program Transmisi Serial MATLAB**

Konfigurasi yang ditunjukkan pada *coding* USART di mikrokontroler harus sesuai dengan konfigurasi komunikasi serial pada perangkat lunak MATLAB. Konfigurasi tersebut ditunjukkan pada *coding* berikut:

s**=**serial**(**'COM3'**,**'BaudRate'**,**1000000**,**'Input*Buffer* Size'**,**10000**,**... 'Output*Buffer* Size'**,**10000**,**'Timeout'**,**30**,**'ReadAsyncMode'**,**'manual'**);** fopen**(**s**);**

Konfigurasi yang dipaparkan *coding* tersebut akan mengatur *Baud Rate* 1 Mbaud, Input *Buffer* 10 Kbyte, Output *Buffer* 10 Kbyte, time out 30 detik dan jenis transmisi Asynchronous. Selain itu pada baris terakhir *coding*, akan membuka jalur komunikasi antar mikrokontroler dengan MATLAB berdasarkan konfigurasi yang telah diatur.

Setelah konfigurasi pada perangkat lunak MATLAB, dilakukan perintah untuk mengirim data. Perintah tersebut dapat dilihat pada *coding*:

#### fprintf**(**s**,**dataTx**);**

*Coding* tersebut dapat mengirim data yang memiliki bentuk simbol atau karakter berdasarkan konfigurasi USART yang diatur. Data yang dikirim diperoleh dari variable "dataTx".

Selain program untuk mengirim data, terdapat program untuk menerima data. Program tersebut dapat dilihat pada*coding* berikut:

readasync**(**s**) [**dataRx**,**countRx**]=**fscanf**(**s**);** *stop*async**(**s**)**

*Coding* tersebut dapat menerima data dan mengubah data ke bentuk simbol atau karakter. Data yang diterima akan disimpan pada variable "dataRx". Sedangkan variable "countRx" akan menampilkan informasi tentang jumlah dari data yang diterima.Pada jenis *asynchronous* diperlukan *coding*pada baris pertama. *Coding* tersebut dapat memulai menerima data dan membaca data dari *buffer*. Selain itu, diperlukan baris terakhir pada *coding* agar proses mengirim dan menerima data berhenti serta isi *buffer* dibersihkan.

Pengukuran waktu pada sistem dilakukan menggunakan fungsi waktu. Fungsi tersebut dapat dilihat pada *coding* dibawah ini:

#### tic %%User Program%%

WaktuTotal=toc

Baris pertama pada coding tersebut akan mengaktifkan dan memulai pengukuran waktu. Berdasarkan Gambar 7, program yang diukur merupakan program untuk mengirim, menerima dan menyimpan data pada suatu variable. Sedangkan baris terakhir pada coding akan membaca nilai waktu dari program yang diukur. Kemudian nilai tersebut disimpan kedalam variable "WaktuTotal".

## **4. Temuan Penelitian**

Berdasarkan penelitian yang telah dilakukan, ditemukan nilai waktu yang dibutuhkan komunikasi serial USART untuk transmisi data berdasarkan beban data dan jenis transmisi.Temuan tersebut diperoleh berdasarkan konfigurasi komunikasi serial USART pada mikrokontroler dan MATLAB. Sehingga diperoleh nilai waktu yang dibutuhkan komunikasi serial USART untuk mengirim dan menerima data. Nilai tersebut dapat dilihat pada Gambar 8.

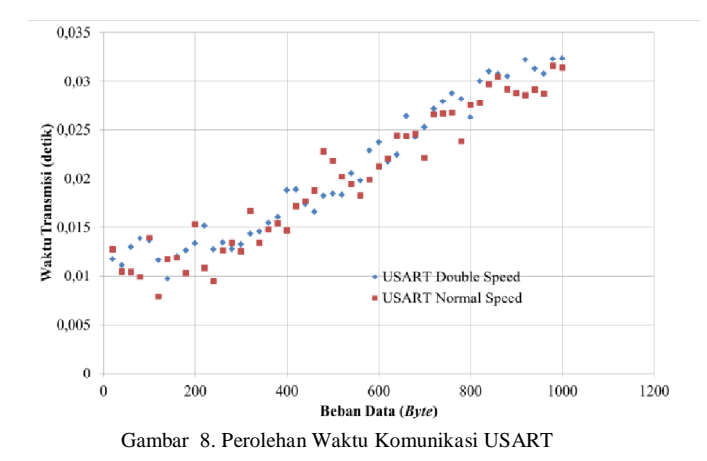

Pada gambar 8 tersebut dapat diketahui bahwa semakin besar beban data yang ditransmisikan, semakin lama waktu yang dibutuhkan USART untuk melakukan transmisi data tersebut. Ketika jenis transmisi serial USART *Asynchronous Double Speed*dan beban data 20 *byte*, waktu yang dibutuhkan untuk transmisi data adalah selama 0.0117192 detik. Namun ketika beban data mencapai 1000 *byte*, maka waktu yang dibutuhkan transmisi selama 0,032377 detik. Nilai tersebut tidak berbeda jauh dengan jenis transmisi serial USART *Asynchronous Normal Speed*.Hal tersebut dapat disebabkan oleh berbagai faktor, salah satunya yaitu pada perangkat USB ke pengubah serial. Ketika beban data 20 *byte* waktu dibutuhkan transmisi selama 0,0127109 detik. Namun pada beban data 1000 *byte*, waktu transmisi mencapai 0,031394 detik. Selain itu, ditemukan galat pada data yang telah dikirim maupun diterima. Galat dapat ditemukan dengan cara jumlah data yang diterima dibagi oleh jumlah data yang dikirim pada perangkat lunak MATLAB. Hasil tersebut kemudian dikurang oleh konstanta satu dan setelah itu dikali 100%. Galat dikatakan baik ketika bernilai 0%. Galat tersebut dapat dilihat pada Gambar 9.

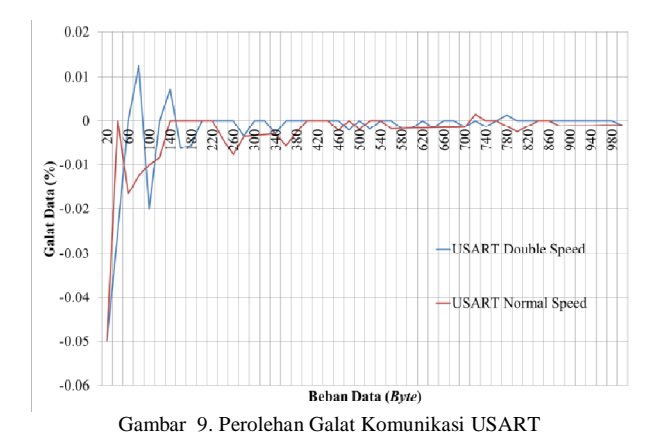

Berdasarkan gambar tersebut ketika beban data sedikit, terlihat bahwa galat yang ditimbulkan berbeda. Nilai galat akan diatas 0% ketika beban data 80 *byte* dan 140 *byte* untuk jenis transmisi USART *Double Speed*. Namun ketika data berada 60 sampai 120 nilai galat dibawah 0% untuk jenis transmisi USART *Normal Speed*.

Berdasarkan hasil temuan yang telah dipaparkan, diperoleh bahwa perbandingan USART *Double Speed* dan USART *Normal Speed* pada konfigurasi kecepatan maksimal tidak terlalu signifikan. Waktu yang diperoleh ketika jenis transmisi serial *Asynchronous Double Speed* yang digunakan dan beban data sebesar 20 *byte* adalah selama 0,0117192 detik. Ketika beban data sebesar 1000 *byte*, waktu yang dibutuhkan transmisi adalah selama 0,031719 detik. Namun ketika jenis transmisi serial *Asynchronous Normal Speed* yang digunakan dan beban

data sebesar 20 *byte*, waktu yang dibutuhkan untuk transmisi adalah selama 0,012719 detik. Ketika beban data mencapai 1000 *byte*, waktu yang dibutuhkan untuk transmisi adalah selama 0,031394 detik. Sehingga, waktu yang dibutuhkan USART untuk transmisi data meningkat seiring dengan meningkatnya beban data. Hal tersebut berbeda dengan galat yang ditimbulkan. Nilai galat akan besar jika data yang ditransmisikan oleh USART sedikit. Namun, nilai galat akan mendekati nol jika data yang ditransmisikan besar. Galat bernilai -0.05% ketika beban data 20 *byte*. Namun ketika beban data sebesar 1000 *byte*, galat mendekati 0%.

#### **5. Kesimpulan**

Berdasarkan hasil temuan yang telah dipaparkan, diperoleh bahwa perbandingan USART *Double Speed* dan USART *Normal Speed* pada konfigurasi kecepatan maksimal tidak terlalu signifikan. Waktu yang diperoleh ketika jenis transmisi serial *Asynchronous Double Speed* yang digunakan dan beban data sebesar 20 *byte* adalah selama 0,0117192 detik. Ketika beban data sebesar 1000 *byte*, waktu yang dibutuhkan transmisi adalah selama 0,031719 detik. Namun ketika jenis transmisi serial *Asynchronous Normal Speed* yang digunakan dan beban data sebesar 20 *byte*, waktu yang dibutuhkan untuk transmisi adalah selama 0,012719 detik. Ketika beban data mencapai 1000 *byte*, waktu yang dibutuhkan untuk transmisi adalah selama 0,031394 detik. Sehingga, waktu yang dibutuhkan USART untuk transmisi data meningkat seiring dengan meningkatnya beban data. Hal tersebut berbeda dengan galat yang ditimbulkan. Nilai galat akan besar jika data yang ditransmisikan oleh USART sedikit. Namun, nilai galat akan mendekati nol jika data yang ditransmisikan besar. Galat bernilai -0.05% ketika beban data 20 *byte*. Namun ketika beban data sebesar 1000 *byte*, galat mendekati 0%.

#### **References**

- [1] M. Jokitulppo, "Arduino-controlled Robot," Thesis, Jamk University of Applied Sciences, Kotkansalo, Jouko, 2015.
- [2] P. A. P. T. Ms.Neha R. Laddha, "Implementation of serial communication using UART with configurable baud rate," *Int. J. Recent Innov. Trends Comput. Commun.*, vol. 1, no. 4, pp. 263– 268, 2013.
- [3] U. Nanda and S. K. Pattnaik, "Universal Asynchronous Receiver and Transmitter (UART)," *ICACCS 2016 - 3rd Int. Conf. Adv. Comput. Commun. Syst. Bringing to Table, Futur. Technol. from Around Globe*, 2016, doi: 10.1109/ICACCS.2016.7586376.
- [4] A. Corporation, "8-bit AVR Microcontroller with 4/8/16/32K Bytes In-System Programmable Flash Datasheet." San Jose, California, United States, pp. 1–23, 2009.
- [5] A. P. Godse and D. A. Godse, *Microcontrollers microprocessors*, vol. 50, no. 1. India: Technial Publication Pune, 2002.
- [6] P. A. P. T. Ms.Neha R. Laddha, "A Review on Serial Communication by UART," *Int. J. Adv. Res. Comput. Sci. Softw. Eng.*, vol. 3, no. 1, pp. 366–369, 2013.
- [7] S. Evan, Sarotaga, and Calif, "Universal Protocol Programmable Communication Interface," U.S. Patent 5371736, 1994.